## Django Website Showroom Documentation

Release 0.4

**Holger Drewes** 

Apr 27, 2017

#### Contents

| 1 | Featu    | Features             |    |  |  |
|---|----------|----------------------|----|--|--|
|   | Contents |                      |    |  |  |
|   | 2.1      | Installation         | 5  |  |  |
|   | 2.2      | Create your Showroom | 7  |  |  |
|   | 2.3      | Development          | 9  |  |  |
| 3 | Indic    | tes and tables       | 11 |  |  |

Python/Django project to easily create showroom websites presenting different websites around a certain topic, originally used for http://opendata-tools.org (engl.) and http://opendata-showroom.org (german).

### CHAPTER 1

#### Features

- Administrable via Django admin (Categories, Websites)
- · Screenshots with automatic resize functionality
- Customizable category colors
- Creation of different language editions
- Edition-dependent custom static page texts (like title, subtitle, footer,...)
- Edition-dependent category and website selection
- No language dependent static code
- Responsive, mobile-friendly design

## CHAPTER 2

#### Contents

#### Installation

#### **Requirements**

- Python 3.4+
- Django 1.11
- Hackstack 2.6 (Search module for Django)
- Whoosh 2.7 (Full-text search enginge used for django-haystack)
- Pillow

#### Installation with pip

Create a virtualenv environment, activate it and install the package with all the dependencies via:

pip install django-website-showroom

#### **Manual Installation**

- Clone source repository from GitHub
- Create a virtual environment with virtualenv
- Install the requirements with pip install -r requirements.txt
- Manually link the website\_showroom folder to the site-packages folder of your environment

#### Setup

Create a separate Django project:

django-admin(.py) startproject my\_showroom\_project

Add haystack and the website\_showroom app to INSTALLED\_APPS in settings.py:

```
INSTALLED_APPS = (
    'django.contrib.admin',
    'django.contrib.auth',
    'django.contrib.contenttypes',
    'django.contrib.sessions',
    'django.contrib.messages',
    'django.contrib.staticfiles',
    'haystack',
    'website_showroom',
)
```

The following settings are necessary for Haystack (search) to work:

```
# Haystack settings
HAYSTACK_CONNECTIONS = {
    'default': {
        'ENGINE': 'haystack.backends.whoosh_backend.WhooshEngine',
        'PATH': os.path.join(BASE_DIR, 'search_index'),
     },
}
HAYSTACK_SIGNAL_PROCESSOR = 'haystack.signals.RealtimeSignalProcessor'
```

Add the import for the Showroom urls to your urls.py file and add a + to the Django admin urls assignment to the urlpatterns list:

```
from website_showroom.urls import urlpatterns
# Before: urlpatterns = [...]
# After: urlpatterns += [...]
```

Run Django migration command to create the DB tables and create an admin user:

```
python manage.py migrate
python manage.py createsuperuser
```

Now run the Django server command:

python manage runserver

You should be able to enter the Django admin with your user credentials at http://127.0.0.1:8000/admin/.

#### **Example Project**

There is an example project where you can see a showroom in action!

- Go to the example\_project folder of the showroom lib installation
- Create the DB with python manage.py migrate and load the initial example data with python manage.py loaddata example\_project.json

Welcome, admin. View site / Change password / Log out

History

- Rebuild the search index with python manage.py rebuild\_index
- Run a Django server with python manage runserver
- Admin credentials are "admin/admin"

#### **Create your Showroom**

After you have installed and configured the library you can actually start to create your showroom of websites.

#### Add an Edition

A website showroom consists of one or more editions, representing the version of the showroom for a specific country/language.

You can add en edition of the site in the Django admin. For creating an edition, open an edition form and follow the instructions close to the form fields.

Django administration

Home > Website\_Showroom > Editions > Color Websites (en)

#### **Change edition**

| _              |                                                                                                    |
|----------------|----------------------------------------------------------------------------------------------------|
| Site title:    | Color Websites                                                                                                    |
|                | Main title shown on page                                                                                                    |
| Country:       | en                                                                                                    |
| -              | 2-letter-country-code for showing a corresponding flag (e.g. 'de', 'en'). Careful, not existing code will break site.                    |
| Order:         | 100                                                                                                    |
|                | Numeric value for edition order. Tip: Use 100-200-300 steps for easy reordering. Edition first in order will be used as edition default. |
| Short          | English version                                                                                                    |
| description:   | Something like 'English version', used for mouseover on flag                                                                             |
| Html title:    | Color Websites Showroom                                                                                                    |
|                | Used for html title tag                                                                                                    |
| Site subtitle: | The Showroom for Color Websites                                                                                                    |
|                | Subtitle (HTML tags possible)                                                                                                    |

After adding an edition entry, you should for the first time be able to run the front-end website and see the basic layout of the site.

#### **Create Categories**

Categories will show as the main navigation of the showroom. You have to explicitly name the edition(s) a category should be displayed/associated. This allows for having (slightly) different categories for different editions.

# **Color Websites**

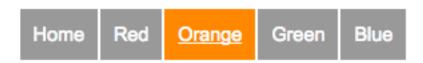

#### Add your Websites

Now to the actual fun: look for websites about the topic you would want to make the website showroom about and add them to your site via the Django admin.

| Django admi           | nistration                                                                                      | Welcome, admin. View site / Change password / Log out                                                                                                    |  |  |
|-----------------------|-------------------------------------------------------------------------------------------------|----------------------------------------------------------------------------------------------------|--|--|
| lome > Website_Shov   | vroom > Websites > An orange we                                                                 | bsite                                                                                                    |  |  |
| Change wel            | osite                                                                                           | History                                                                                                    |  |  |
| Title:                | An orange website<br>Generic title, used if no extra edi                                        | tion specific title is provided                                                                                                    |  |  |
| Category:             |                                                                                                 |                                                                                                    |  |  |
| Country:              | for showing a corresponding flag (e.g. 'de', 'en'). Careful, not existing code will break site. |                                                                                                    |  |  |
| Screenshot:           | Change: Datei auswählen<br>Image file, size: 300x200, name                                      | a7400-474f-11e5-93c8-8438356148b4.png<br>Keine ausgewählt<br>will be unified. Larger file image will be resized. Greater height will be cropped (making<br>h and height generously higher than aspect ratio is easiest) |  |  |
| Url:                  | http://orange.colorwebsite                                                                      |                                                                                                    |  |  |
| Edition websites      |                                                                                                 |                                                                                                    |  |  |
| Edition               | Title ©                                                                                         | Desc 🛛                                                                                                    |  |  |
| EditionWebsite object | t                                                                                               |                                                                                                    |  |  |
| Color Websites (e     | en) 🛊                                                                                           | This website about the color "orange" is really amazing!                                                                                                    |  |  |
| /+                    |                                                                                                 |                                                                                                    |  |  |

You can then see your websites in the editions you added them to (language/country editions can be switched via the flags in the top-right corner of the showroom website).

## **Color Websites**

| Home Red Orange Green Blue                               |                                            |
|----------------------------------------------------------|--------------------------------------------|
|                                                          |                                            |
|                                                          |                                            |
|                                                          |                                            |
| An orange website                                        | A red website                              |
| This website about the color "orange" is really amazing! | A wonderful website about the color "red". |
| http://orange.colorwebsite                               | http://red.colorwebsite                    |
| And that's it.                                           |                                            |

Now add your own stuff! :-)

#### Development

#### **Release Notes**

Changes in version 0.4.0 (2017-04-27)

- Python 3.4+ support, Python 2.7 support dropped
- Updated Django requirement version from 1.8 to 1.11
- Updated Haystack dependency to 2.6, Whoosh dependency to 2.7

#### Changes in version 0.3.1 (2015-08-25)

- Added more entries to the example project (see: *Example Project*)
- Switched back to 3-column layout for large screens
- Layout improvements

- Removed not-used library files
- · Fixed bug when using same category URL name for different editions

#### Changes in version 0.3 (2015-08-24)

- Responsive design
- Bug fixes

#### Changes in version 0.2 (2015-08-20)

- New organized development structure with new separate docs (this one), branch-based development
- Made Haystack work again, fixed requirements to django-haystack==2.0.0 and Whoosh==2. 4.1 (new setting HAYSTACK\_SIGNAL\_PROCESSOR = 'haystack.signals.RealtimeSignalProcessor' in settings.py necessary)
- Replaced PIL requirement with Pillow
- Support for Django 1.8 (older versions dropped), coming from 1.4 following adoptions are necessary:
  - ALLOWED\_HOSTS has to be added to settings.py of Django project
  - python manage.py migrate has to be run to apply/recognize the new Django migrations
- Replaced South migrations with re-generated Django internal migrations
- Setup instructions in docs
- New example\_project Django project with basic Color Website Showroom example
- Section in docs describing how to create a showroom website
- Fixed some bugs

Changes in version 0.1 (A long time ago...)

• Initial version, just existing in master branch, no dedicated tags or pip releases yet

## chapter $\mathbf{3}$

Indices and tables

- genindex
- modindex
- search